#### Introduction to IDL

1 - Basics

Paulo Penteado [pp.penteado@gmail.com](mailto:pp.penteado@gmail.com) [http://www.ppenteado.net](http://www.ppenteado.net/)

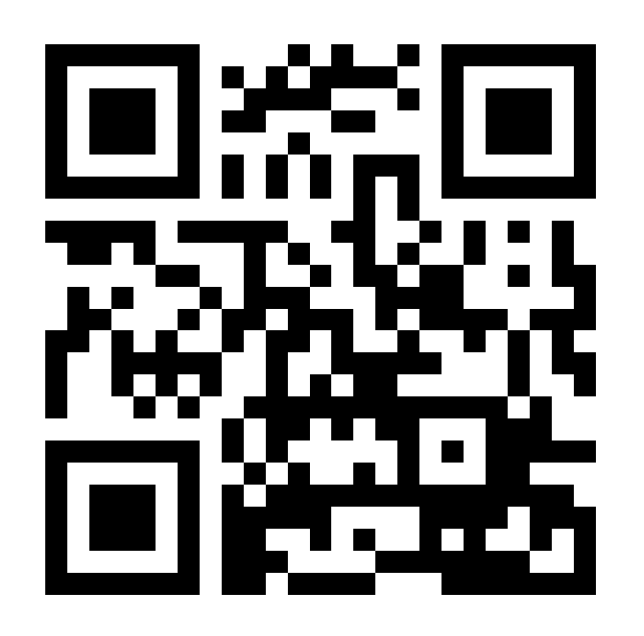

# IDL

- **I**nteractive **D**ata **L**anguage
- General Characteristics:
	- Created for data processing and visualization in Astronomy, Remote Sensing and Medical Imaging.
	- Array-centered: advanced support for vectorization in more than 1 dimension.
	- Can be used interactively or programmatically.
	- Extensive standard library for data processing and visualization.
	- Platform-independent.
	- **Not** free. Currently made by Exelis Vis.
	- <http://www.exelisvis.com/ProductsServices/IDL.aspx>

# IDL

- Created in 1977, but still actively developed (version 8.4, with significant improvements, is from October 2014).
- Is a complete language.
- Has many modern features (objects, platform independence, interactive execution, vectorization, easy creation of graphics).
- Two main characteristics to classify programming languages:
	- Compiled x interpreted
	- Static types x dynamic types

## Compiled x interpreted languages

- Modern languages are high level source code close to how people communicate.
- All a computer understands is a binary code (lowest level).
- A program must be translated from the high level to the binary code.
- $\bullet$  The translation can be done:
	- Once, before the program is used compiled languages.
	- At every time the program is used ("live") interpreted languages.
- Some (usually) compiled languages: C, C++, Fortran.
- Some (usually) interpreted languages: R, Perl, bash.
- Languages either compiled or interpreted: IDL, Python
- Usually an IDL program is compiled on demand, the first time it is called in an IDL session (not automatically recompiled afterwards).
- IDL can also be used interactively (interpreted).

## Static x dynamic types

- Most modern programs make use of variables.
- Each variable represents data of a certain type (integer, real, character, etc.).
- In a **statically typed** language, each variable has to be declared with a fixed type. Exs: C, C++, Fortran, Java.

Declaration examples (C, C++):

int number\_of\_days;

double temperature;

• In a **dynamically typed language**, a variable can come into existence at any time, and can change type / dimensions at any time in the program. Exs: IDL, Python, R, Perl.

Example (IDL):

a=17.9

a is now a real number (single precision / float) a is now a string

a='some text'

## Licenses and availability

- A full IDL is not free.
- License prices vary widely depending on country, status (commercial / academic / student), number of licenses bought, negotiation, license type (node-locked, network, etc), renewal status.
- The IDL Virtual Machine (VM) can be downloaded freely
	- Without a license, runs IDL for 7 minutes, with file writing disabled.
	- Some compiled IDL programs can be run with just the VM (there are restrictions).
	- With a full IDL, some programs can be compiled and packaged with the VM into a self-contained program that does not need licenses to run.

# GDL / FL

- GNU Data Language
- A free, open-source implementation of the IDL language.
- Fully compatible with the IDL language up to IDL 7.1.
- Partially compatible with the IDL language elements introduced since IDL 8.0.
- Not everything in the IDL standard library has been implemented in GDL.
- <http://gnudatalanguage.sourceforge.net/>
- There is also another, lesser known, open source implementation, Fawlty Language (FL).
- Both GDL and FL are still active projects.

## Libraries

- Though the IDL standard library is extensive ( <http://www.exelisvis.com/docs/routines-1.html>), some commonly used functions were developed by others:
	- Coyote Library (David Fanning, [http://www.idlcoyote.com/\)](http://www.idlcoyote.com/)
	- The IDL Astronomy User's Library (Wayne Landsman, [http://idlastro.gsfc.nasa.gov/\)](http://idlastro.gsfc.nasa.gov/)
	- Michael Galloy's ([http://michaelgalloy.com/\)](http://michaelgalloy.com/)
	- Craig Markwardt's ( [http://www.physics.wisc.edu/~craigm/idl/\)](http://www.physics.wisc.edu/~craigm/idl/)
	- Paulo Penteado's ([http://www.ppenteado.net\)](http://www.ppenteado.net/)

## Library Installation

- Most of the time, installing a library means copying the files to some directory, then adding that directory to IDL's search path.
- IDL's search path is where it looks for programs when they are called.
- IDL looks in the path for a file with the same name of the program that was called (in lowercase letters).

## Setting the search path:

- Through the workbench: Window / IDL -> Preferences -> Paths -> IDL Path
- Through the command line: pref\_get / pref\_set command. Ex:

```
IDL> path=pref_get('IDL_PATH')
IDL> print,path
<IDL_DEFAULT>:/software/idl/others/idlastro/pro:/software/pp_lib/src
IDL> path=path+':+/home/user/myidl/'
IDL> pref_set,'IDL_PATH',path,/commit
```
- Through an environment variable (IDL PATH). If that variable exists, the path specified in the preferernces (Workbench / pref\_set) is ignored.
- A path must always contain <IDL DEFAULT>, usually as the first entry.
- Directories are separated by **:**, and a **+** before a directory measn to also include all subdirectories in it.

# Using IDL

• From the command line (either a terminal, or the Workbench) the user can **interactively** run any commands, create variables, make plots, save files, ...

# Using IDL

IDL> a=dindgen(100)/99d0 IDL> print,a 0.0000000 0.010101010 0.020202020 0.030303030 0.040404040 0.050505051 0.060606061 0.070707071 0.080808081 0.090909091 0.10101010 0.11111111

 $( \ldots )$ 

 0.80808081 0.81818182 0.82828283 0.83838384 0.84848485 0.85858586 0.86868687 0.87878788 0.88888889 0.89898990 0.90909091 0.91919192 0.92929293 0.93939394 0.94949495 0.95959596 0.96969697 0.97979798 0.98989899 1.0000000 IDL> b=cos(a\*!dpi) IDL> iplot,a,b IDL> save,file='mydata.sav',a,b

#### The IDL Workbench

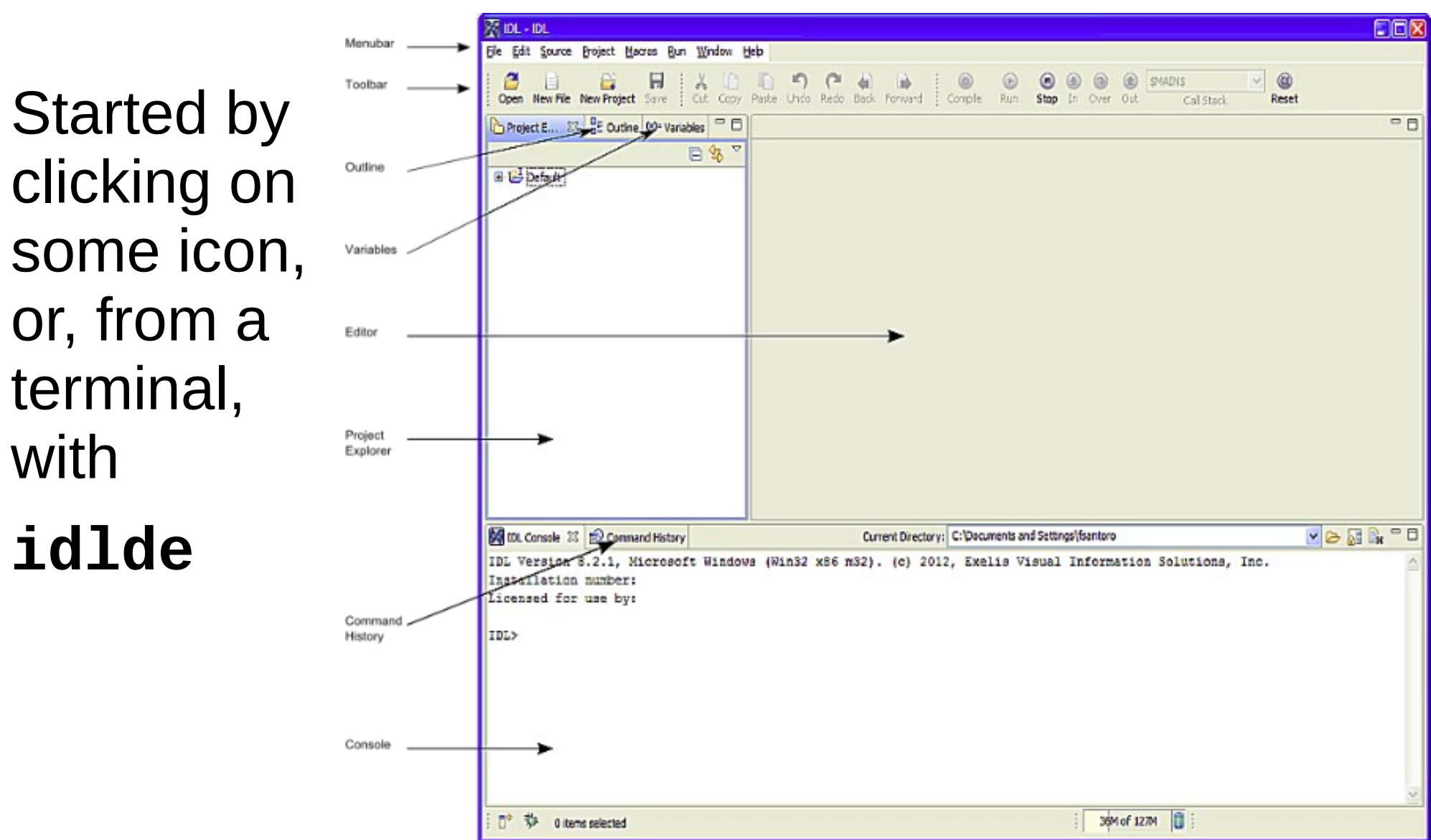

(from [http://www.exelisvis.com/docs/idldeoverview.html\)](http://www.exelisvis.com/docs/idldeoverview.html)

#### Language structure

- Source file types
	- Programs
		- Contain definitions of procedures, functions, and/or a main program.
	- Batch files
		- Contain a series of single-line statements, to be executed as if typing in the command line.
	- All use the .pro extension

#### Procedures and Functions

- A procedure is a routine that gets called and does things, usually using arguments/keywords for input/output.
- A function is like a procedure, but it returns a value (it can also use arguments and keywords for input and output).

#### • Examples:

IDL> print,17.2 17.2000 IDL> myvariable=exp(3.2d0)

Procedure call (**print**)

Function call (**exp**)

#### Procedure and function definition

#### Put this into a file called **my\_first\_program.pro**

function my\_function,arg return,2.0\*arg end

pro my\_first\_program,argument1,argument2,keyword1=keyword1 ;this code does some really boring, trivial stuff argument2=argument1+my\_function(3.0)+keyword1 end

#### Then,

```
IDL> my_first_program,1.0,a,keyword1=5.0
% Compiled module: MY_FIRST_PROGRAM.
IDL> print,a
       12.0000
```
#### Language elements

- Anything following a **;** is a comment.
	- Can be in the same line of code, or in a separate line.
- Statements usually are written one per line.
- Multiple statements can be put in the same line with an **&** separating them.
- A long statement can be broken into several lines by ending each line to be continued with a **\$**.
- Variable/procedure/function names are case-insensitive.
- Text strings can be delimited by either single (**'**) or double quotes (**"**).
	- The string must be closed with the same type of quote mark used to open it.
- Function arguments are placed inside parenthesis.
- Arguments / keywords are separated by a **,**.

#### Language elements

- When a procedure or function is called, IDL looks for a file with the procedure/function name (ending in .pro) in the search path and the current directory.
	- When such a file is found, IDL looks for a function/procedure definition matching that name (in lower case).
	- The file is only read until IDL finds that function/procedure.
	- Any functions/procedures preceding the one being searched for get compiled.
	- Any functions/procedures after that are ignored.
	- If there is a .sav file with the name of the function/procedure, IDL will try to restore the function/procedure from that file (routines can be compiled and saved into .sav files).
	- IDL will not automatically recompile a routine. If you update a source code after it was compiled, it will only have effect if you ask IDL to compile it, or reset the session.

#### Language elements

- In the previous example, calling **my\_first\_program** will cause IDL to look for a file called **my\_first\_program.pro**.
- When that file is found, first  $my_function$  function gets compiled, then **my\_first\_program** gets compiled.
- Just calling **my\_function**, when t has not been compiled, will not find it, since IDL will look for a file called **my\_function.pro**.
- After my**first\_program.pro** has been compiled, my function can be used.
- To request IDL to compile the file, without running anything, use
	- **.compile my\_first\_program**
- Or reset the session, by either exiting and starting IDL, or with
	- **.reset\_session** or **.full\_reset\_session**.

#### The 5 most used commands

#### ● **exit**

#### • .full reset session

- Almost the same as exiting and restarting IDL: erases variables, forgets all compiled routines, closes all graphics windows and open files, etc.
- **?**
	- Opens the IDL help in a web browser. If followed by a routine name (ex: **?plot**), opens the help in that routine's page.bles, among many other things. Exs:

#### The 5 most used commands

#### ● **print**

– Produces a text representation of one or more values (its arguments). Exs:

```
IDL> print,exp(2.7),cos(!dpi),' potato soup' 
     14.8797 -1.0000000 potato soup
IDL> print,!dpi
       3.1415927
IDL> print,!dpi,format='(E22.15)'
3.141592653589793E+00
```
#### The 5 most used commands

#### ● **help**

– Shows information about variables, among many other things. Exs:

```
IDL > a=12IDL> b='salad'
IDL > C=[1, 9, 7]IDL> help
% At $MAIN$ 
A and INT and I2B STRING = 'salad'
C = \text{Array}[3]IDL> help,b
B STRING = 'salad'
```
#### Operators

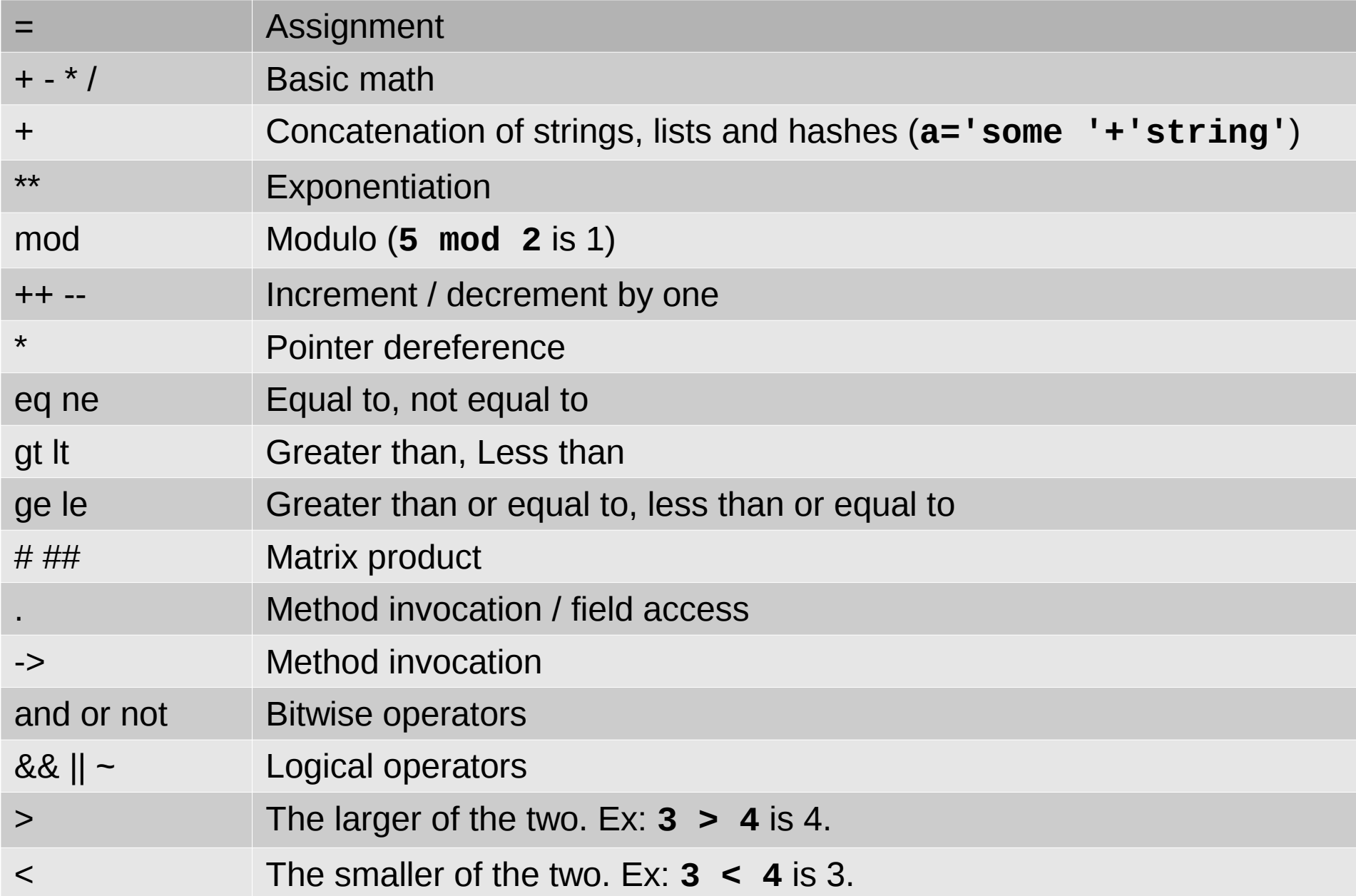

#### Compound assignment

- An operator combined with  $=$ .
- Ex: **+=**:
	- **a+=9** means **a=a+9**
- The same idea for other compound operators:
	- **-=** , **\*=** , **/=**, etc.

● **if .. then .. else**

```
IDL> if (a gt 7) then print,'a is greater than 7' else print,'not'
a is greater than 7
if (a gt 9) then begin
   b=78
   a=a-b
endif else begin
   b=0
  c=cos(17.9)
endelse
```
#### ● **case**

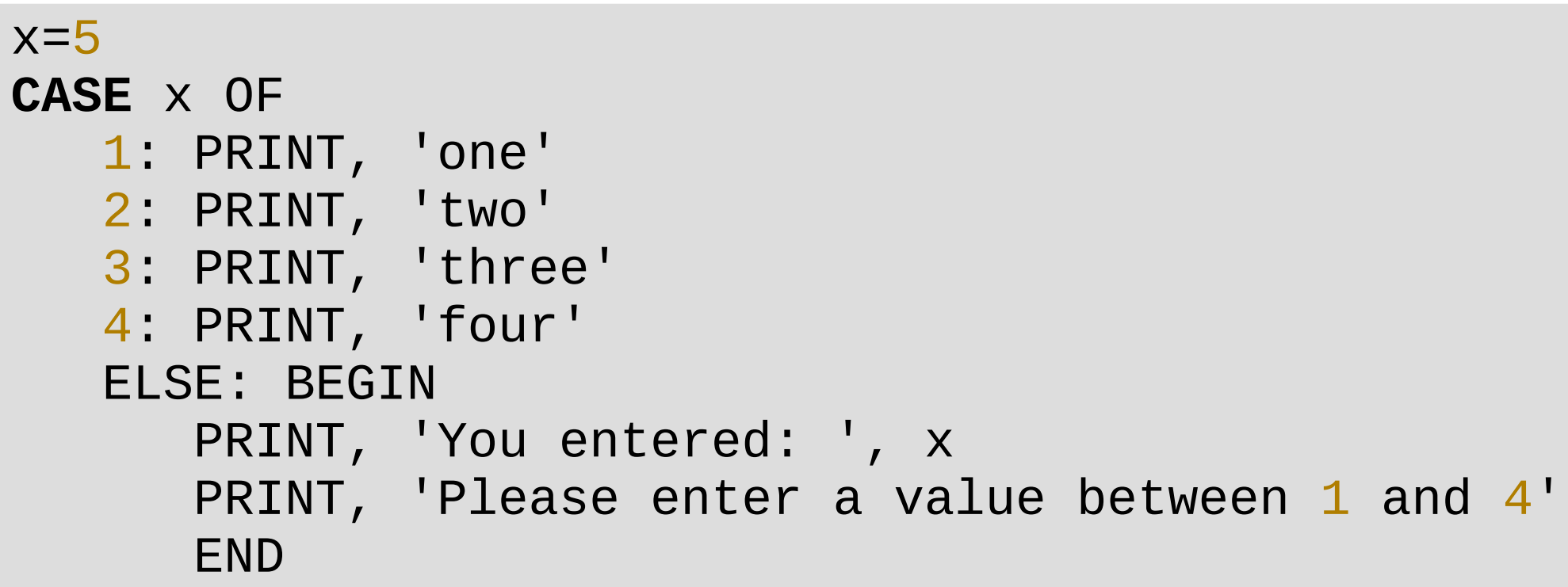

(from [http://www.exelisvis.com/docs/case.html#Addition\)](http://www.exelisvis.com/docs/case.html#Addition)

#### ● **switch**

```
PRO ex_switch, x
    SWITCH x OF
       1: PRINT, 'one'
       2: PRINT, 'two'
       3: PRINT, 'three'
       4: BEGIN
          PRINT, 'four'
          BREAK
         END
       ELSE: BEGIN
          PRINT, 'You entered: ', x
          PRINT, 'Please enter a value between 1 and 4'
          END
    ENDSWITCH
END
IDL>ex_switch, 2
two
three
four
```
● **for** loops

IDL> for i=3,7 do print,i 3  $44$  5 6 7 (1992) 1994 (1995) 1995 (1995) 1995 (1995) 1995 (1995) 1995 (1995) 1995 (1995) 1995 (1995) 1995 (1995) 1995 IDL> for i=3,7,2 do print,i 3 5 7 декабря 17 март<mark> 7</mark>

• for loops

```
for i=3,7 do begin
   a=sqrt(i)
   print,i,a
endfor
```
• **foreach** loops will be discussed after we talk about arrays, lists and hashes.

- **while .. do**
- If the condition is true, keeps repeating the statement / block until it becomes false.

```
a=9while (a lt 13) do begin
  a= a+0.8 print,a
endwhile
```
- **repeat .. until**
- Repeats a statement or block until the condition becomes true. The statement / block is executed at least once.

```
A = 1B = 10REPEAT A = A * 2 UNTIL A GT B
REPEAT BEGIN
   A = A * 2ENDREP UNTIL A GT B
```
(from [http://www.exelisvis.com/docs/REPEAT\\_\\_\\_UNTIL.html\)](http://www.exelisvis.com/docs/REPEAT___UNTIL.html)

#### A few more elements

#### ● **break**

– When inside a loop, program execution jumps to the next line after the end of the loop.

#### ● **continue**

– When inside a loop, program execution goes to the beginning of the loop, for the next iteration (if there is one).

#### ● **stop**

– Interrupts a program execution. The command line will be at the point the program was stopped, with all the variables acessible.

#### A few more elements

- ? :
	- Ternary conditional assignment operator.
	- Example:

#### **a=b gt 9 ? 10 : 20**

is a way of saying

#### **if (b gt 9) then a =10 else a=20**.

## Logical values

- Before IDL 8.4, there was no boolean (true/false) type.
- Variables / expressions of any type can be interpreted for true/false:
	- If the type is not integer: zero or null values (empty string, null pointer, null object) are false; everything else is true.
	- If the type is integer, it depends on a compilation flag:
		- By default, integers are interpreted bitwise: even numbers are false, odd numbers are true.
		- If using 'compile\_opt logical\_predicate', zero is false, anything else is true – as most other languages do.

#### Batch files

- If you put a series of single statements into a .pro file, it can be executed as if they were being typed on the command line:
	- **@my\_batch\_file**
	- This will run everything in **my\_batch\_file.pro**.
	- The batch file cannot contain blocks (begin .. end) or routine definitions.

#### Journal files

• Create a log file that is also a batch file:

IDL> journal,'myjournal.pro'  $IDI > a=12.7$ IDL> print,a-cos(1.8) 12.9272 IDL> journal

```
● Result (myjournal.pro):
```

```
; IDL Version 8.4 (linux x86_64 m64)
; Journal File
; Date: Thu Jan 15 06:17:37 2015
a=12.7
print,a-cos(1.8)
; 12.9272
```
## Main programs

- A .pro file can contain a main program.
	- Written just like a procedure, but without arguments/keywords, without the declaration line ("pro myprocedure,arg1,arg2,...")
	- Executed with "**.run myprogram**", which will look for a main program in the file **myprogram.pro**.
	- At the end, all the program's variables are still accessible from the command line.
	- The file can contain routine definitions.

#### Main programs

● Example – file called **my\_main\_program.pro**:

```
function my_function,arg
return,2.0*arg
end
pro 
my_first_program,argument1,argument2,keyword1=keyword1
;this code does some really boring, trivial stuff
argument2=argument1+my_function(3.0)+keyword1
end
my first program, 1.8, c, keyword1=-18.9
```

```
end
```
### Main programs

• When we run that file:

```
IDL> .run my_main_program
% Compiled module: MY_FUNCTION.
% Compiled module: MY_FIRST_PROGRAM.
% Compiled module: $MAIN$.
IDL> help
% At $MAIN$ 1
/homec/penteado/cpc/cpcc/new/my_main_program.pro
C = 11.1000Compiled Procedures:
    $MAIN$ MY_FIRST_PROGRAM
Compiled Functions:
       MY FUNCTION
```
## Debugger

- Integrated into the Workbench, allows easy inspection of the state of the program, while the program is in the middle of its execution.
- The user can run the program line by line, inspecting the values of variables, even making plots with them.
- The user can easily see how the program got to that line in the source code (which routine called which routine, at what line).
- Makes debugging much easier and faster than filling the program with print statements.
- The live demo shows this better.

#### Some references

- The IDL Newsgroup
	- <https://groups.google.com/forum/#!forum/comp.lang.idl-pvwave>
- Modern IDL
	- Book by Michael Galloy, the best reference. Kept updated with each new IDL release.
	- <http://modernidl.idldev.com/>
- IDL Help online
	- <http://www.exelisvis.com/docs/routines-1.html>
- Coyote's Guide to IDL Programming (by David Fanning)
	- <http://www.idlcoyote.com/>
- The IDL Workbench video tutorial
	- <https://www.youtube.com/watch?v=TTeZbFWy8YI>
- This file
	- <http://www.ppenteado.net/idl/intro>

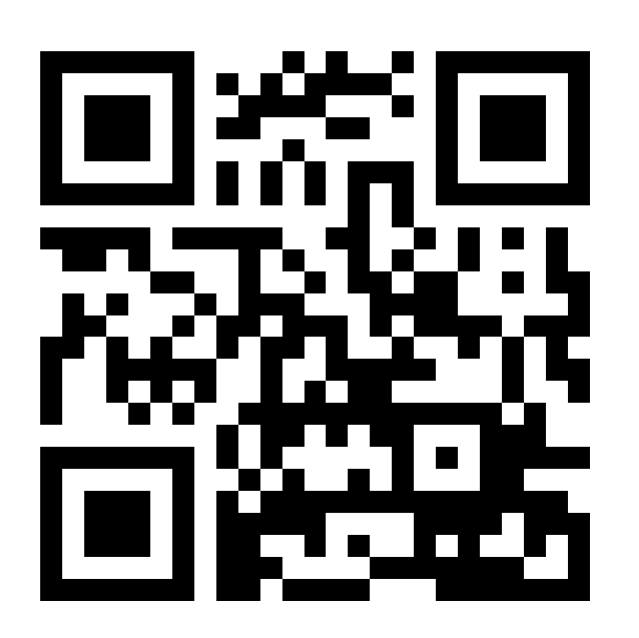